南京农业大学体育场地预约系统(线上)使用说明

、 进入**"**智慧南农**-**师生服务**"**,点击**"**体育馆场地预约**"**

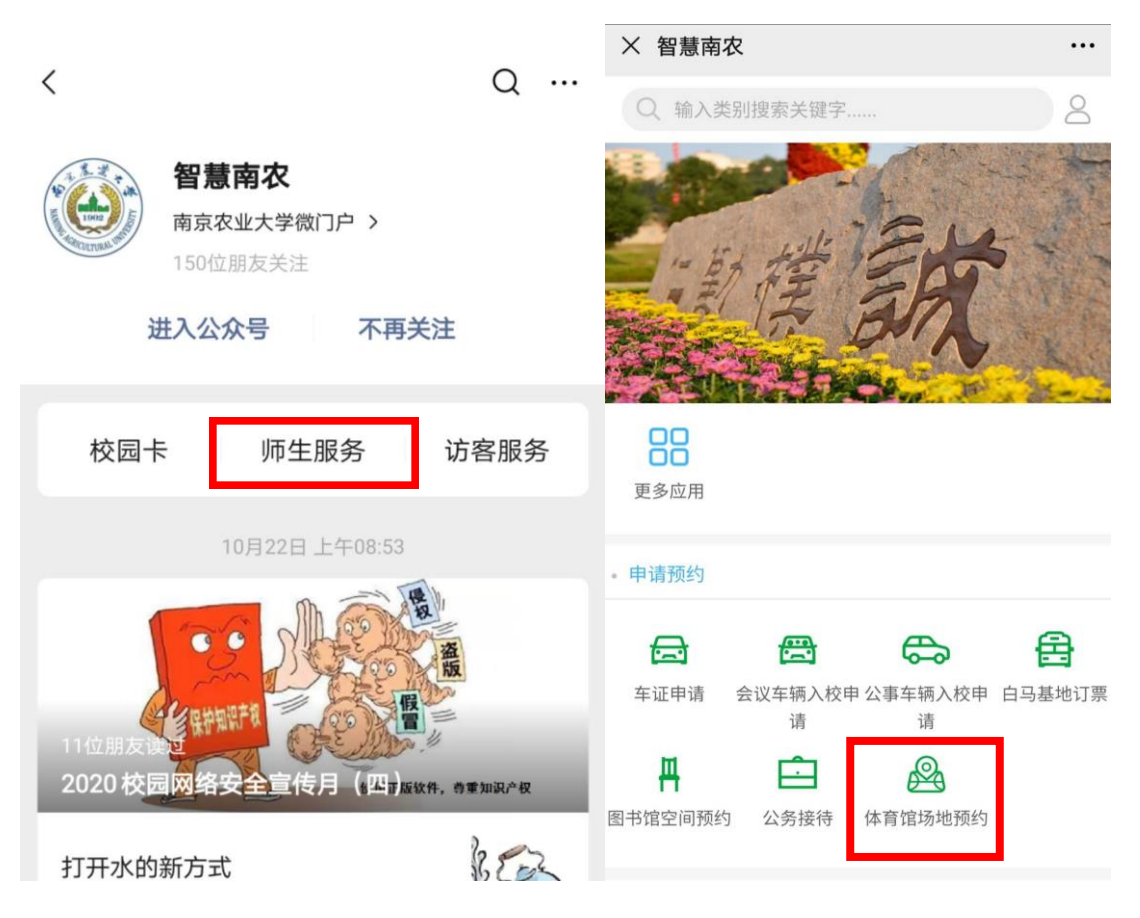

## 、进入预定界面,选择预约时间:

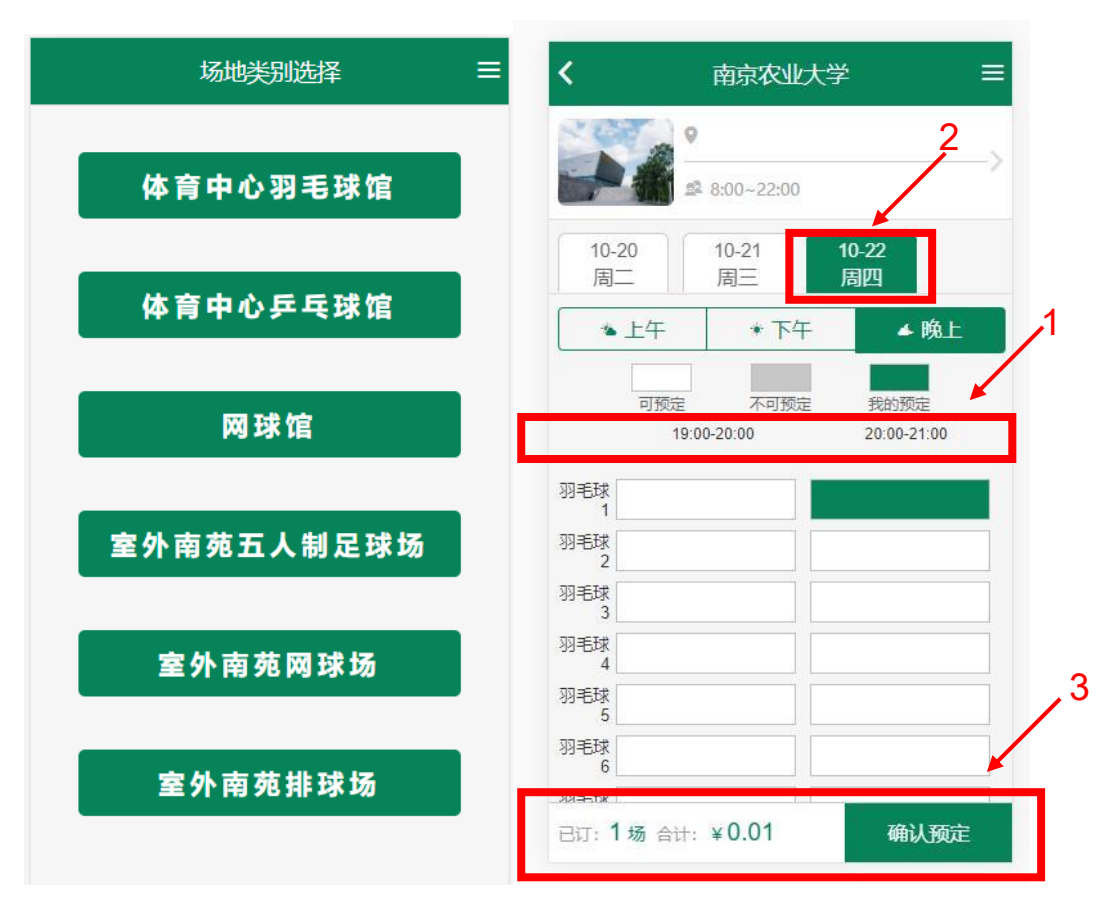

根据自己需要的预约的场地类型选择进入。

图中 1 号箭头处是选择时间段按钮,2 号箭头为选择日期时间段 按钮,一次最多选择同类型场地 2 小时,一次操作请不要跨日期预定。 日期和时间段确定后,可点击 3 号箭头"确认预定"。

## **3**、校园卡支付:

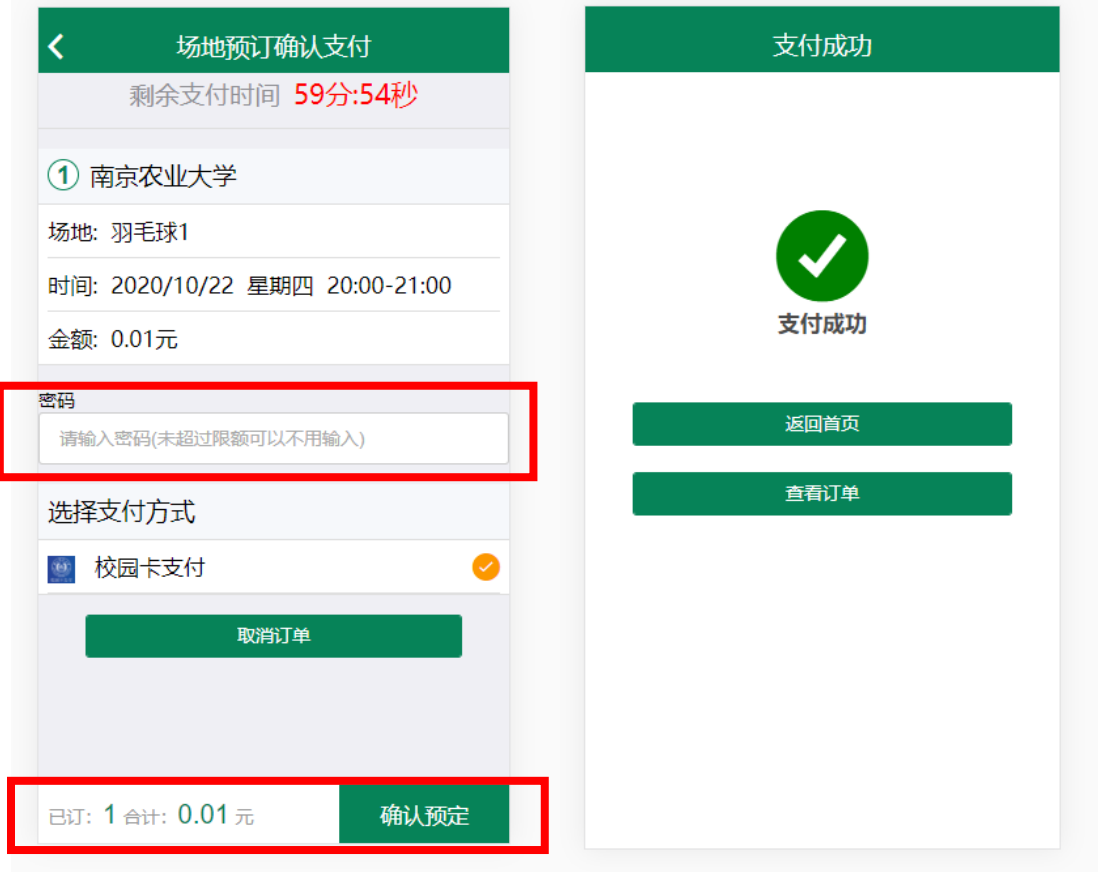

确认选择的场地信息后,点击"确认预定"按钮进入支付页面。

目前只提供校园卡支付功能,密码仅在使用校园卡支付超过限定 金额时才需要输入。点击"确认预定"完成支付。

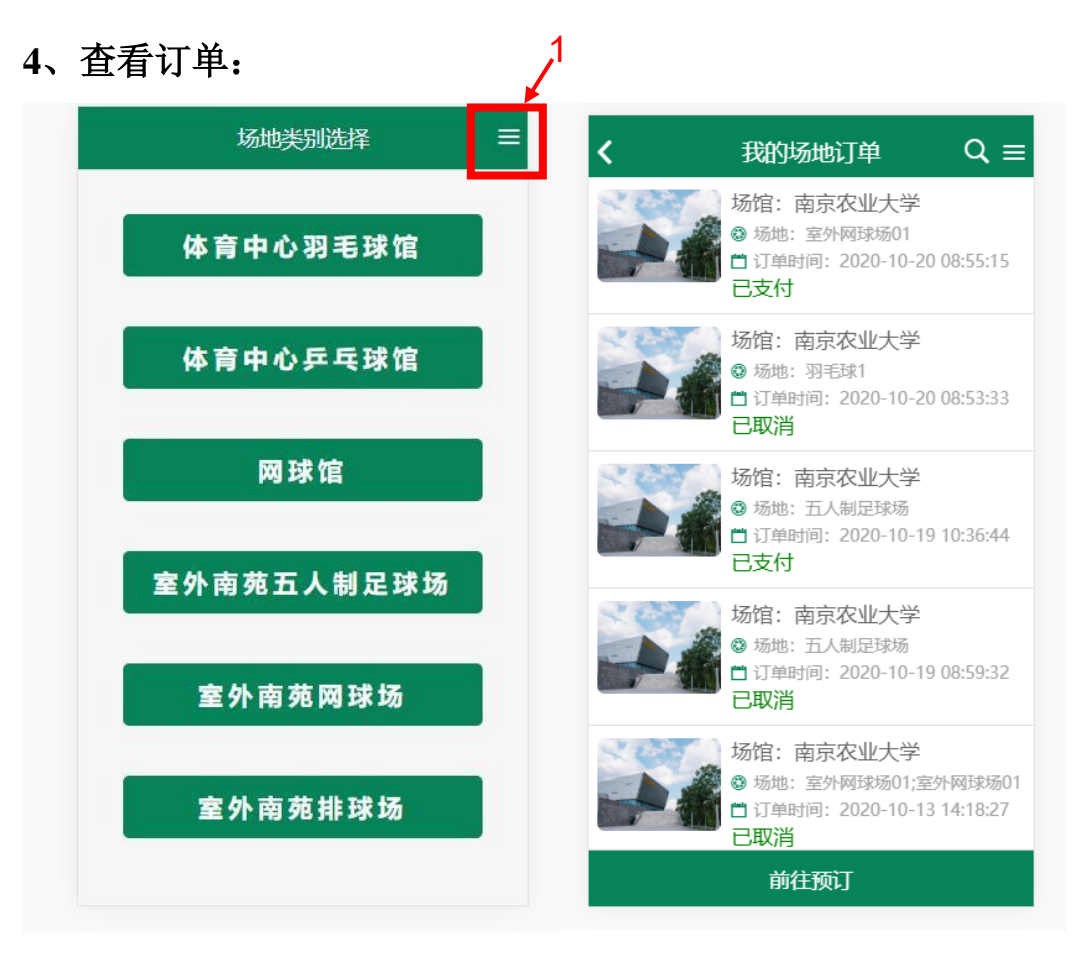

点击图中 1 号箭头所示位置,可直接查看之前已预订的订单。

目前账户预约的所有场地信息,按照订单时间的先后排序;图中 的订单时间是指完成预约的时间,具体预约场地时间在订单详情中; 点击需要查看的订单进入详情界面,如需再次预定点击前往预定按钮 即可。

## 备 注:

1、系统还在试运行阶段,如发生异常情况可将情况截图或问题 发至邮箱 chenlei@njau.edu.cn

2、预约系统通过统一身份认证账户登陆。系统中的校园卡扣费 从当前登陆账户扣除,还请各位师生请妥善保管自己的账户,避免被 人误用。因资金流转问题,线上和线下场地预约都不支持"取消预订" 功能。

3、线上预约系统可预订场地有:体育中心羽毛球馆、体育中心 乒乓球馆、网球馆、室外五人制足球场(南苑)、室外网球场(南苑)、 室外排球场(南苑)。

4、线上预约体育中心羽毛球馆、体育中心乒乓球馆和网球馆, 每次进馆打球前,请将预定场地信息展示给体育中心前台工作人员。

5、室外五人制足球场(南苑)、室外网球场(南苑)和室外排球 场(南苑)为免费场地。从 2020 年 11 月 23 日起,实行场地预约制。 以"先预约先使用"为原则,师生可通过线上和线下方式预约场地。 开放时间: 周一、周二、周四和周五, 下午 4 点至晚上 9 点: 周三下 午 2 点至晚上 9 点: 周六~周日, 上午 8 点至晚上 9 点。学生和教职 工可提前 3 天预订场地,一次最多选择同类型场地 2 小时,一次操作 请不要跨日期预定。每次进场运动前,请将预定场地信息展示给体育 中心前台工作人员,方便工作人员开门或开灯。

体育部

2020 年 11 月